## **車號調查功能使用說明-考生版**

本校採車牌辨識進入校園,考生參加面試若車輛需進入校園,應事先於報名系 統「車號調查」功能中登錄車號,俾便本校管理單位事先將考生車號輸入系 統,考生面試當天於校門口即可自動辨識車牌進出校園免收通行費。

一、使用方法:

1. 請考生登入招生資訊系統(就是當初報名的系統)。

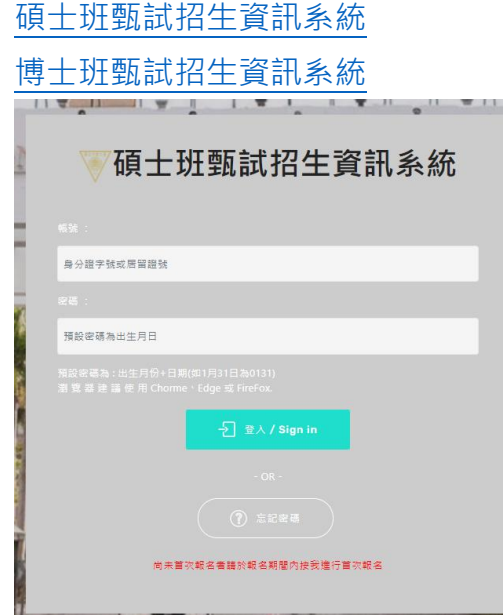

2. 登入後往下拉到報考該學系的相關表單,選擇「車號調查」功能區, 點入「查詢&維護」按鈕(車牌填寫以系為單位,若報考多系於不同日 期面試,每系均須填寫車號)

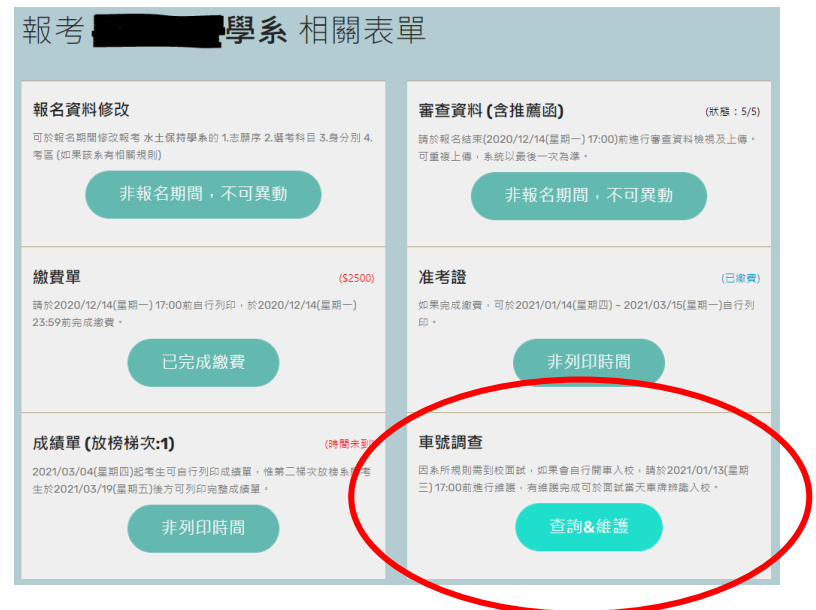

3. 仔細閱讀說明訊息之後填入車牌號碼,填完後按下「資料儲存」即可 回考生主畫面登出。

備註:一個考生至多可填寫兩個車牌,考試當天兩個車牌都有效。在 系統開放時間内,均可重複修改或刪除。系統開放時間截止後,考生 僅可查詢,若還需異動請考生自行聯繫報考學系辦公室以人工方式處 理。

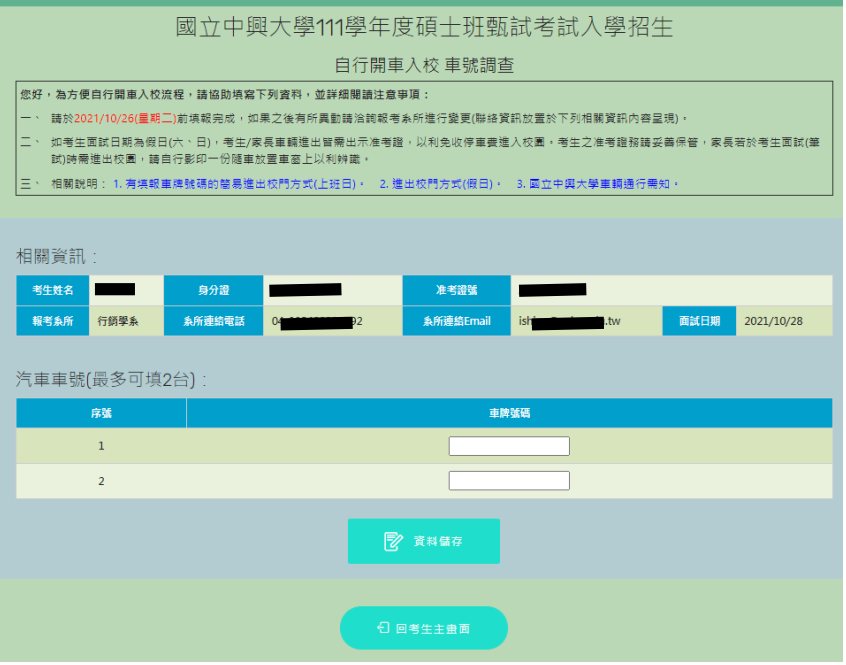